ノートブック コンピューターの各部 ユーザー ガイド

© Copyright 2009 Hewlett-Packard Development Company, L.P.

Microsoft および Windows は、米国 Microsoft Corporation の米国およびその他の 国における登録商標です。Bluetooth は、そ の所有者が所有する商標であり、使用許諾 に基づいて Hewlett-Packard Company が使 用しています。SD ロゴは、その所有者が所 有する商標です。

本書の内容は、将来予告なしに変更される ことがあります。HP 製品およびサービスに 関する保証は、当該製品およびサービスに 付属の保証規定に明示的に記載されている ものに限られます。本書のいかなる内容 も、当該保証に新たに保証を追加するもの ではありません。本書に記載されている製 品情報は、日本国内で販売されていないも のも含まれている場合があります。本書の 内容につきましては万全を期しております が、本書の技術的あるいは校正上の誤り、 省略に対して責任を負いかねますのでご了 承ください。

初版:2009 年 4 月

製品番号:516630-291

#### 製品についての注意事項

このユーザー ガイドでは、ほとんどのモデ ルに共通の機能について説明します。一部 の機能は、お使いのコンピューターで対応 していない場合もあります。

### 安全に関するご注意

△ 警告! ユーザーが火傷をしたり、コンピューターが過熱状態になったりするおそれがありますの で、コンピューターを直接ひざの上に置いて使用したり、コンピューターの通気孔をふさいだりしな いでください。コンピューターは、机のようなしっかりとした水平なところに設置してください。通 気を妨げるおそれがありますので、隣にプリンターなどの表面の硬いものを設置したり、枕、敷物、 衣類などの表面が柔らかいものを敷いたりしないでください。また、AC アダプターを肌に触れる位 置に置いたり、枕や毛布、または衣類などの表面が柔らかいものの上に置いたりしないでください。 お使いのコンピューターおよび AC アダプターは、International Standard for Safety of Information Technology Equipment (IEC 60950)で定められた、ユーザーが触れる表面の温度に関する規格に準 拠しています。

# 目次

#### 1 ハードウェアの確認

#### 2 各部の名称

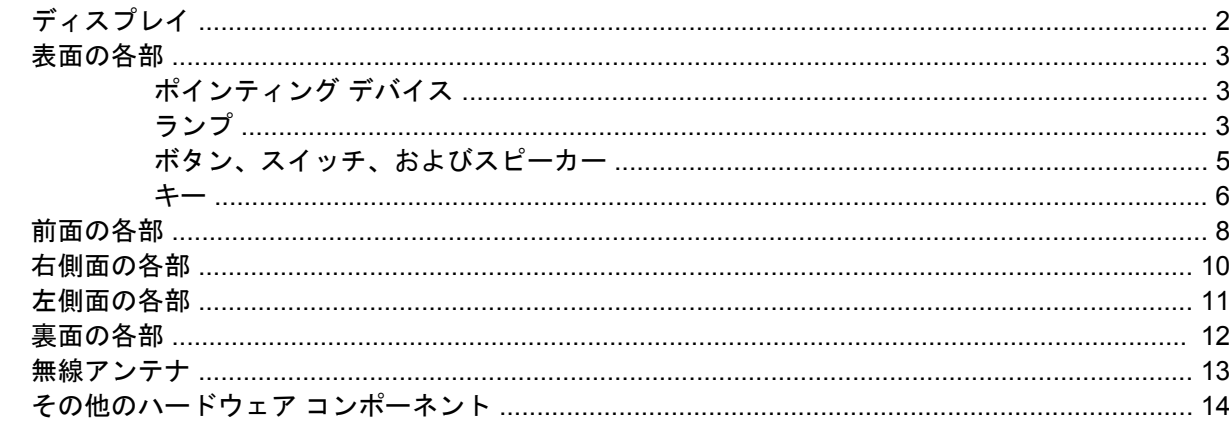

#### 3 ラベル

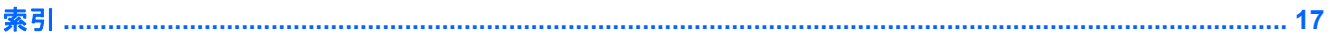

# <span id="page-6-0"></span>**1** ハードウェアの確認

コンピューターに取り付けられているハードウェアの一覧を参照するには、以下の手順で操作しま す。

- **1. [**スタート**]**→**[**マイ コンピューター**]**の順に選択します。
- **2.** [システムのタスク]ウィンドウの左側の枠内で**[**システム情報を表示する**]**を選択します。
- **3. [**ハードウェア**]**タブの**[**デバイス マネージャ**]**を選択します。

[デバイス マネージャ]を使用して、ハードウェアの追加やデバイス設定の変更を行うこともできます。

# <span id="page-7-0"></span>**2** 各部の名称

## ディスプレイ

注記: お使いのコンピューターの外観は、図と多少異なる場合があります。また、以下の図は英語 版のキー配列です。日本語版のキー配列とは若干異なります。

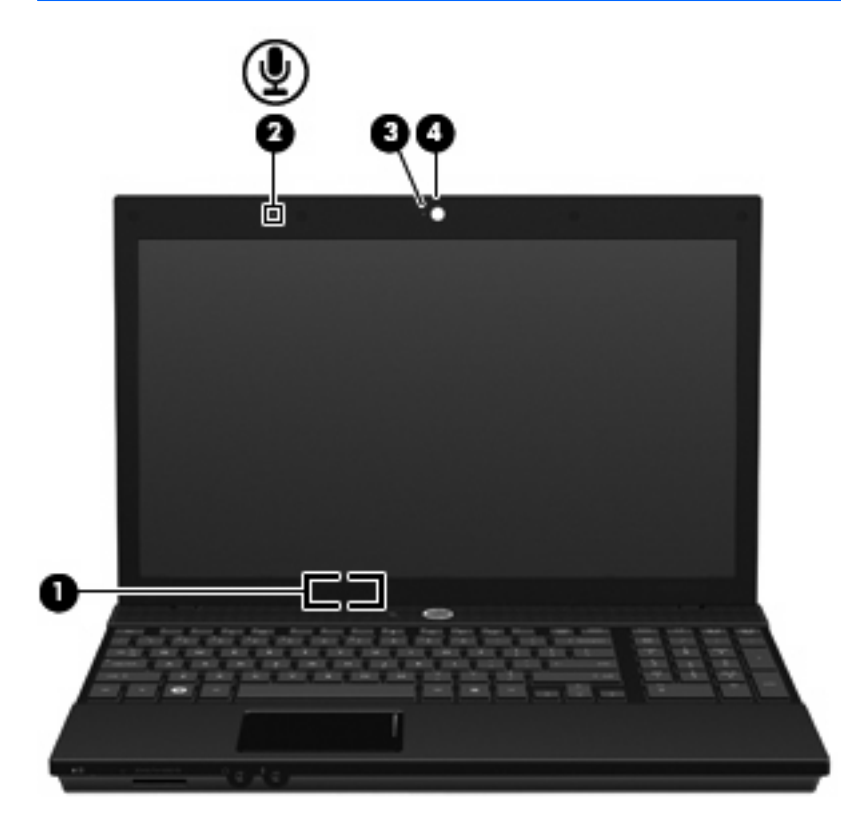

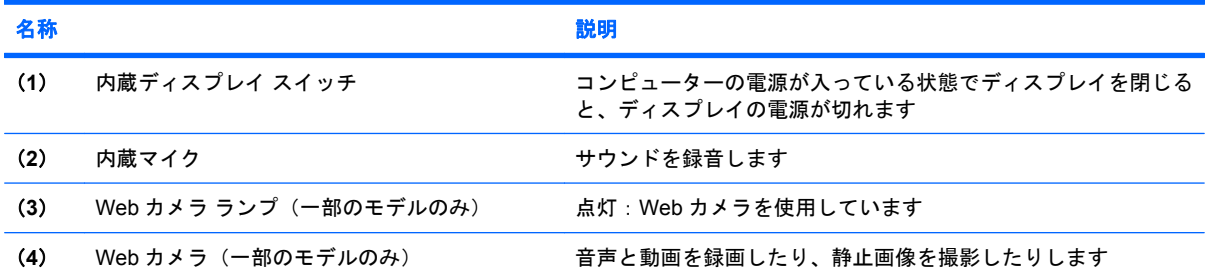

### <span id="page-8-0"></span>表面の各部

### ポインティング デバイス

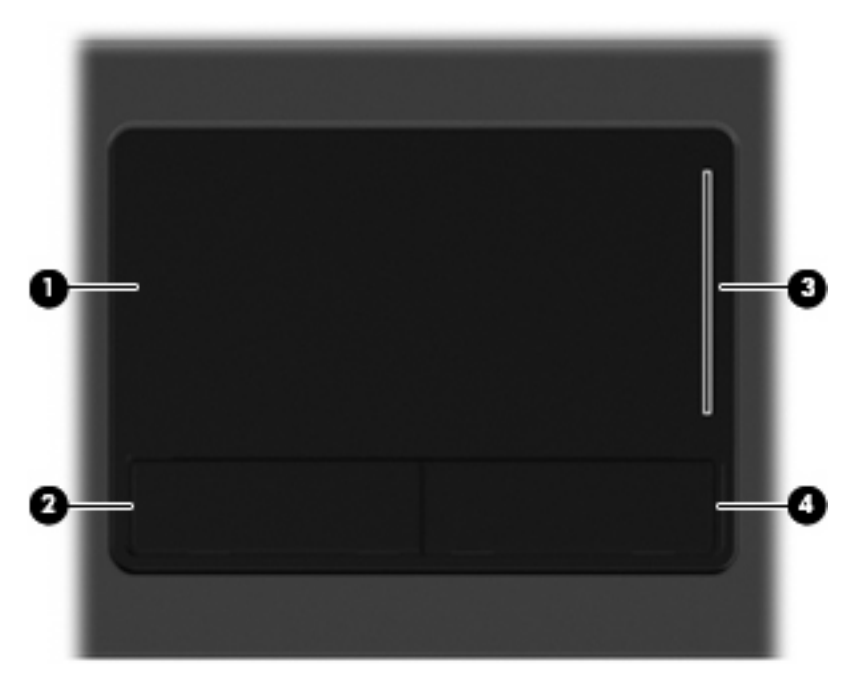

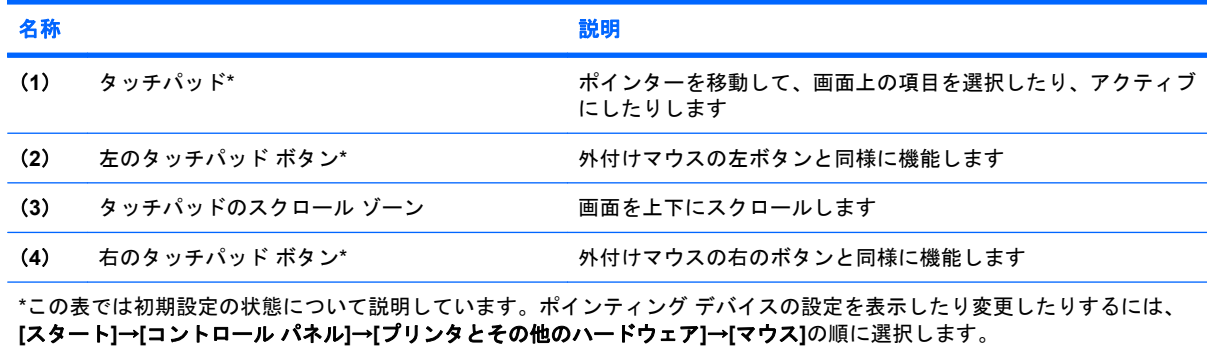

### ランプ

注記: お使いのコンピューターの外観は、図と多少異なる場合があります。また、以下の図は英語 版のキー配列です。日本語版のキー配列とは若干異なります。

<span id="page-9-0"></span>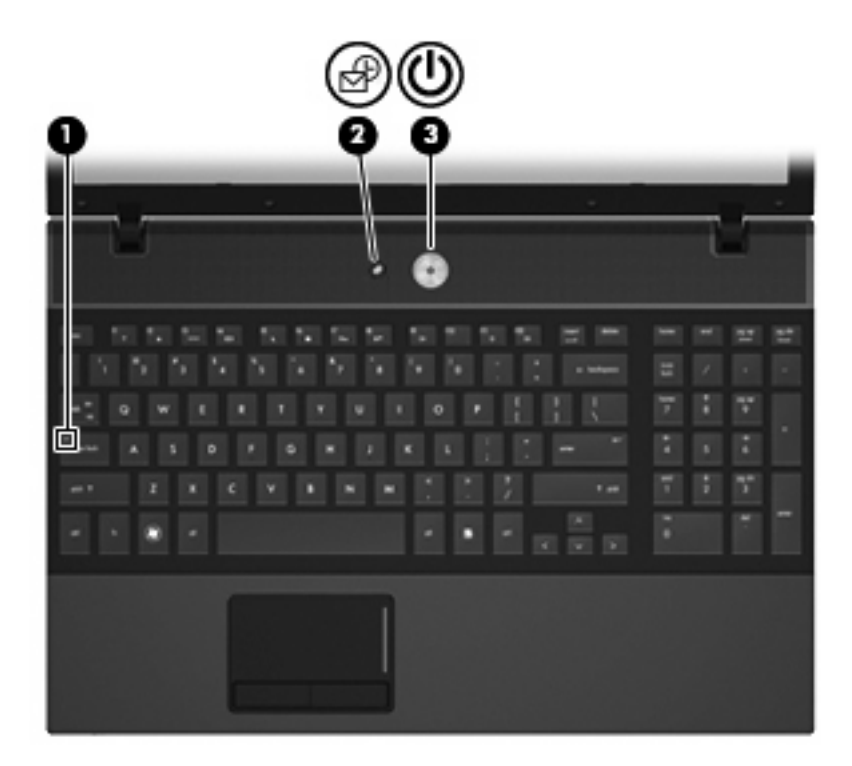

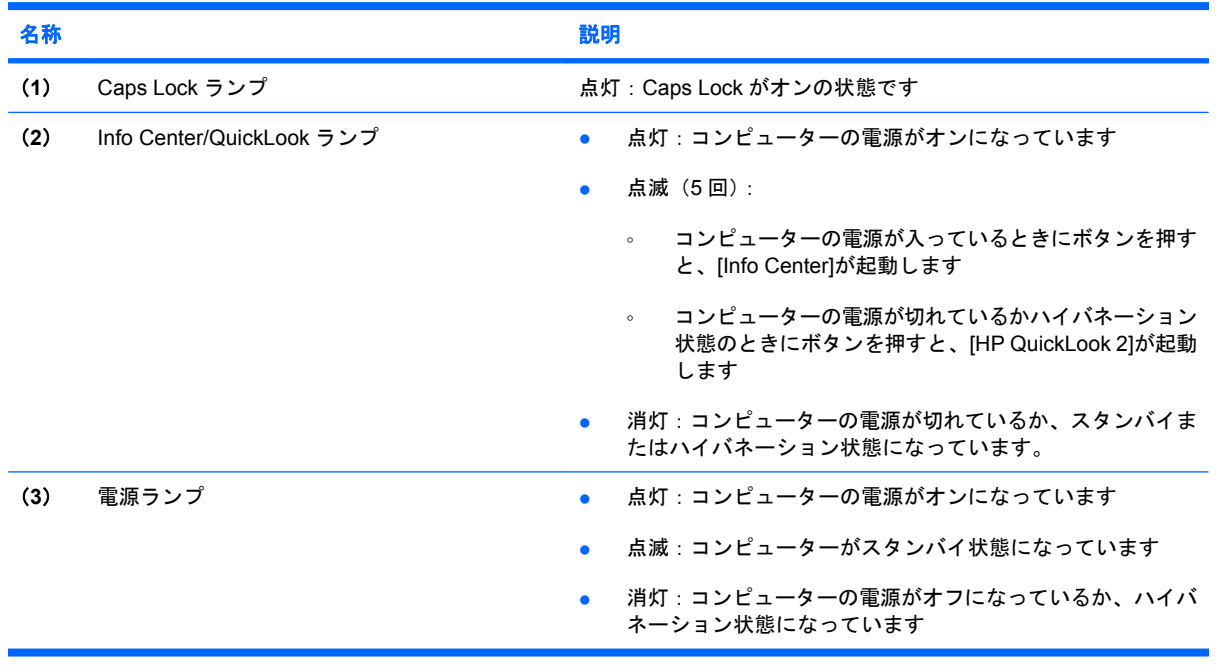

### <span id="page-10-0"></span>ボタン、スイッチ、およびスピーカー

注記: お使いのコンピューターの外観は、図と多少異なる場合があります。また、以下の図は英語 版のキー配列です。日本語版のキー配列とは若干異なります。

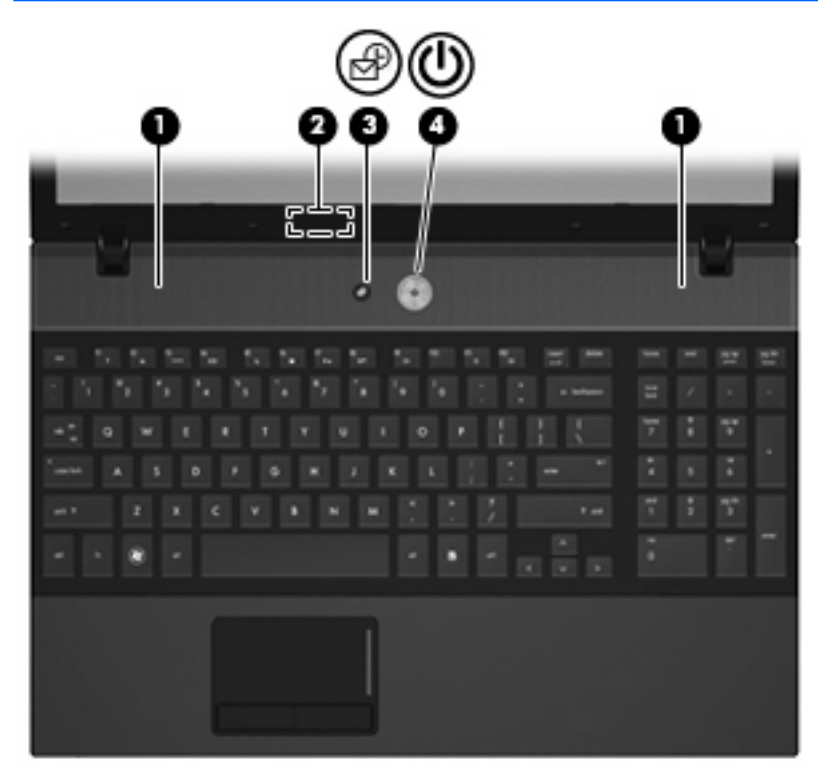

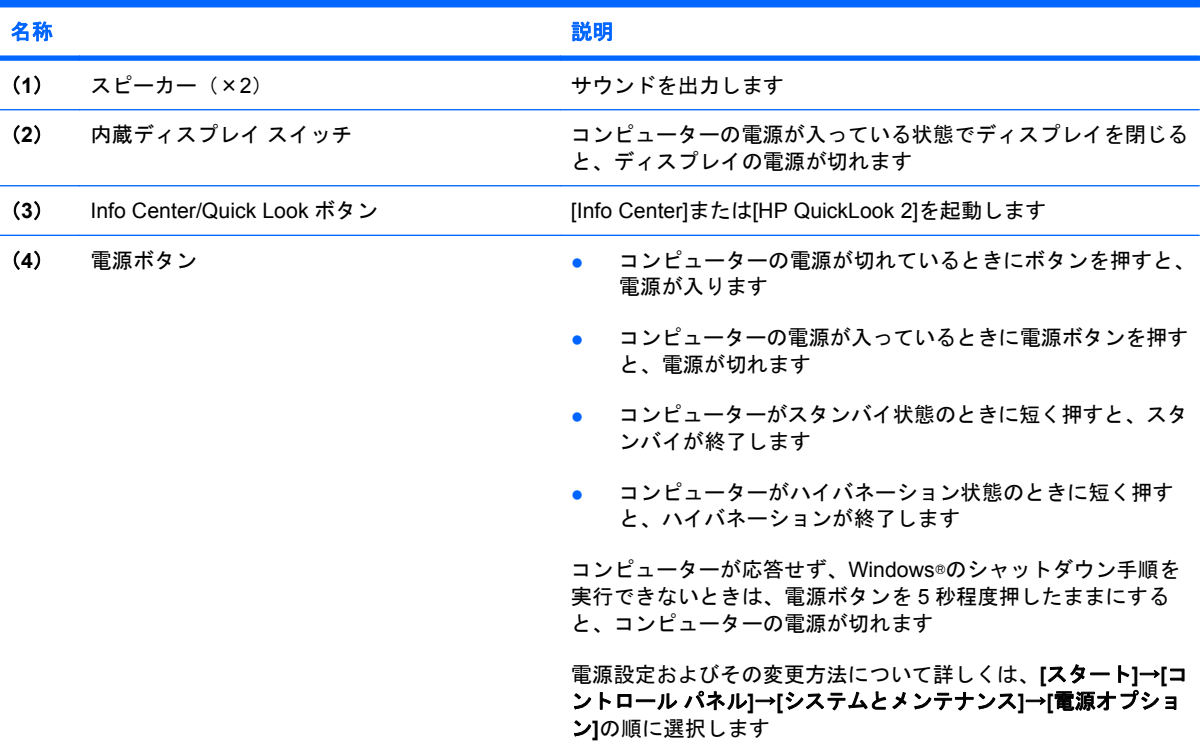

<span id="page-11-0"></span>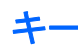

注記: お使いのコンピューターに最も近い図を参照してください。以下の図は英語版のキー配列で す。日本語版のキー配列とは若干異なりますが、内蔵テンキーの位置は同じです。

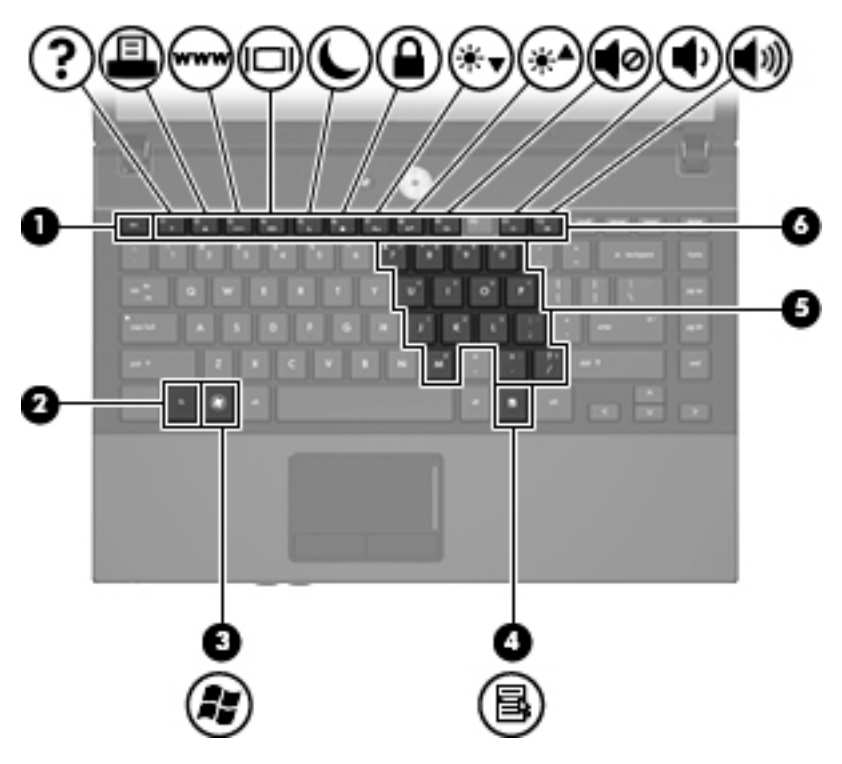

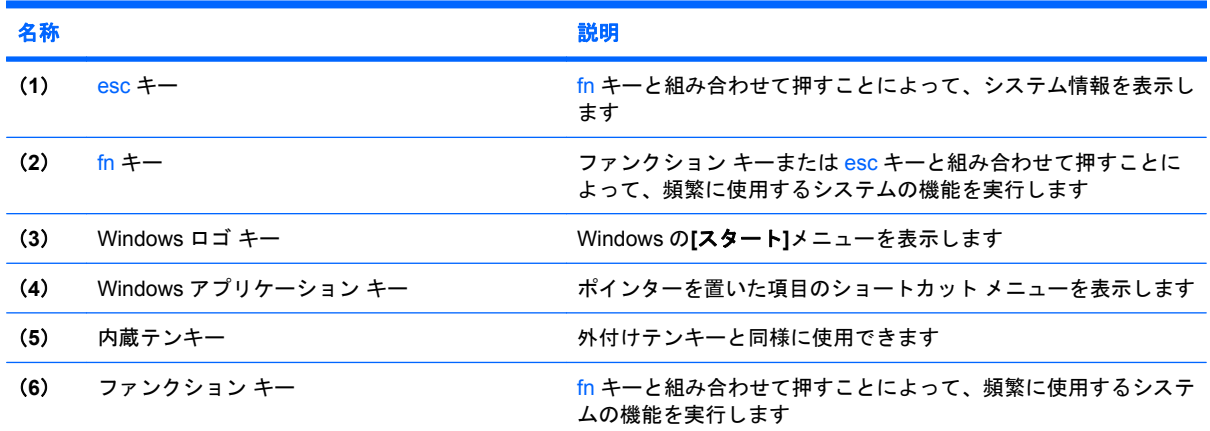

<span id="page-12-0"></span>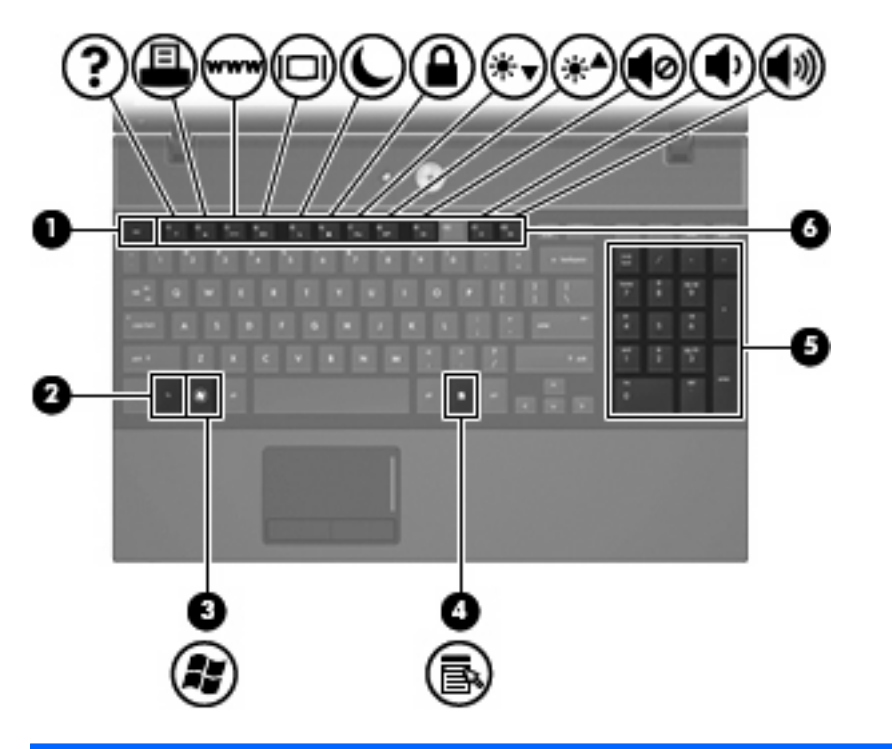

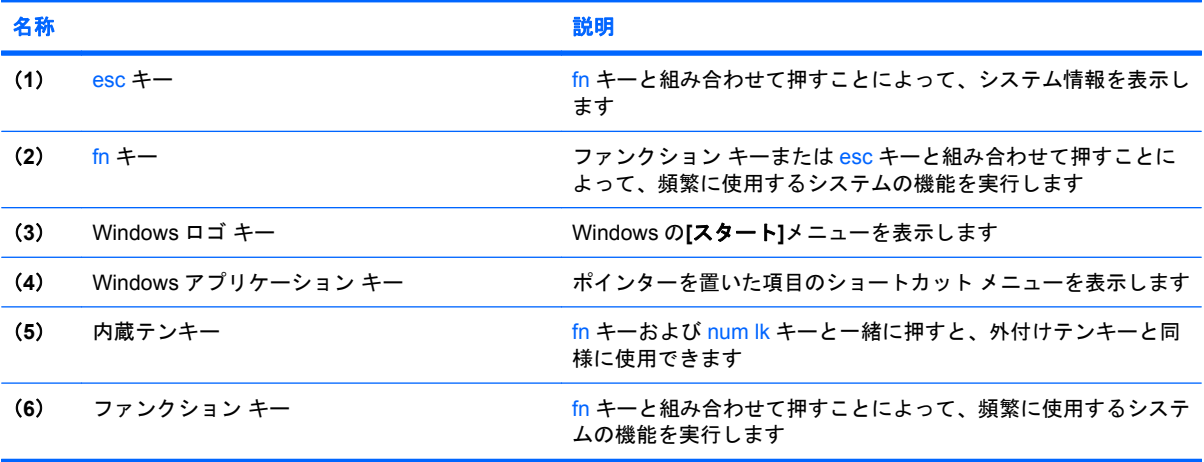

## <span id="page-13-0"></span>前面の各部

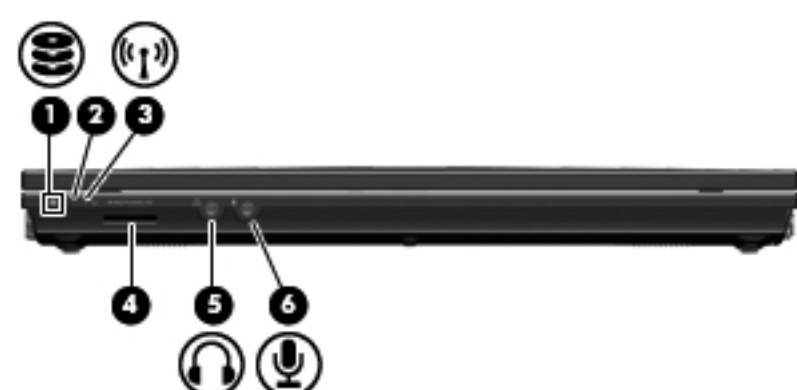

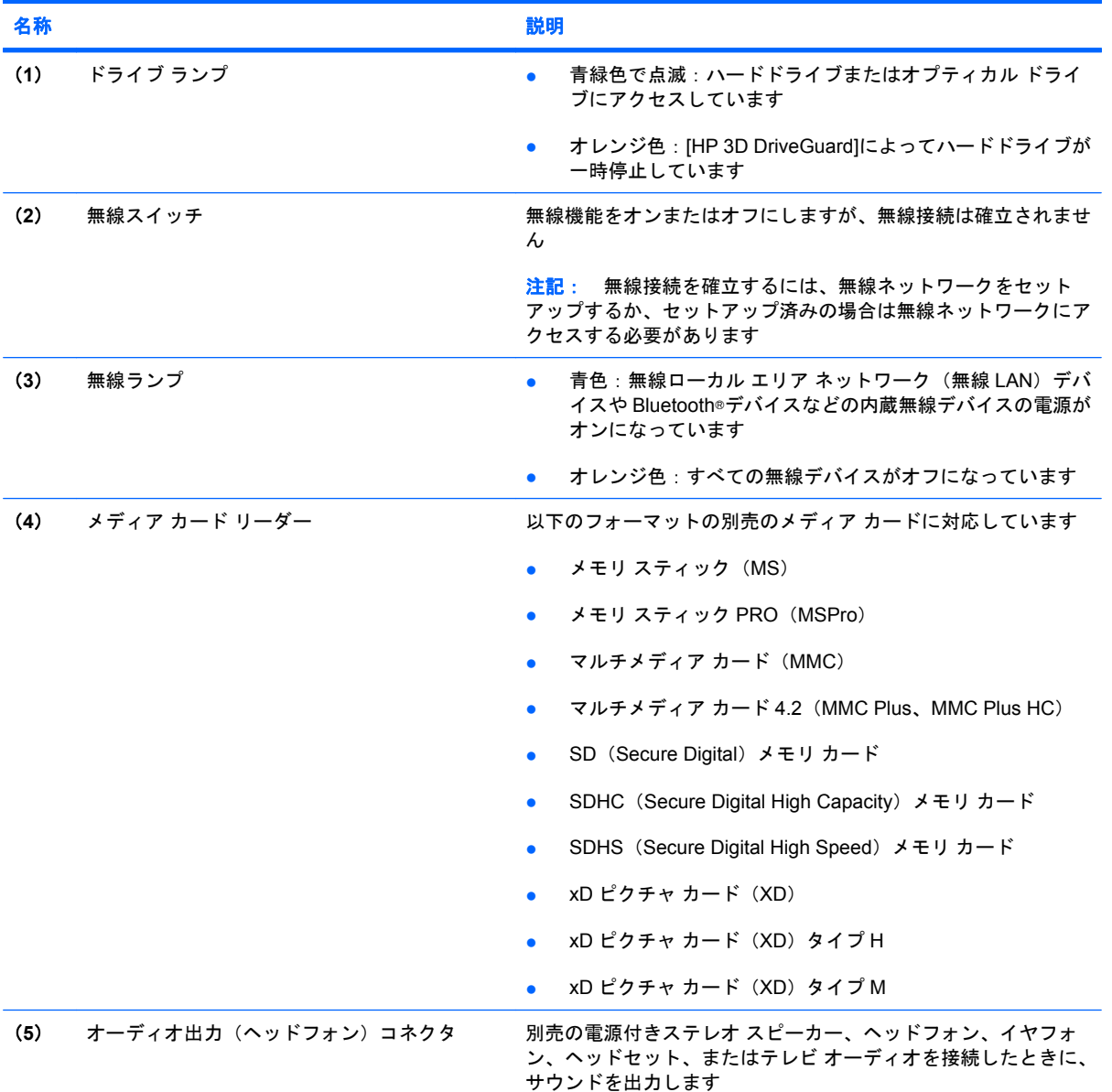

<span id="page-14-0"></span>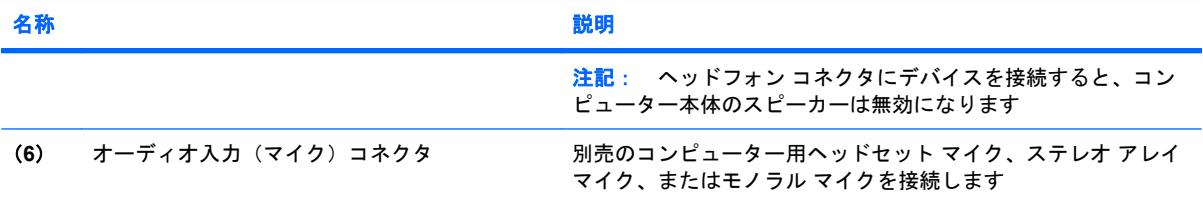

## <span id="page-15-0"></span>右側面の各部

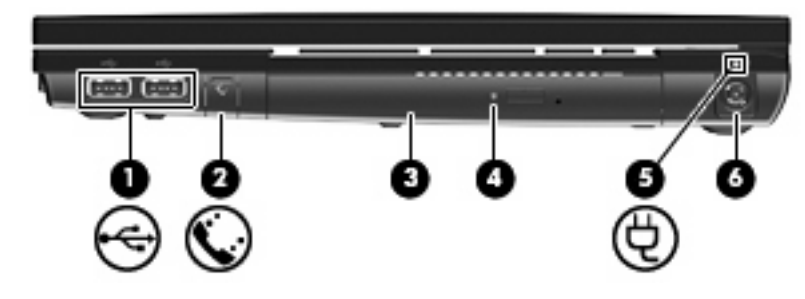

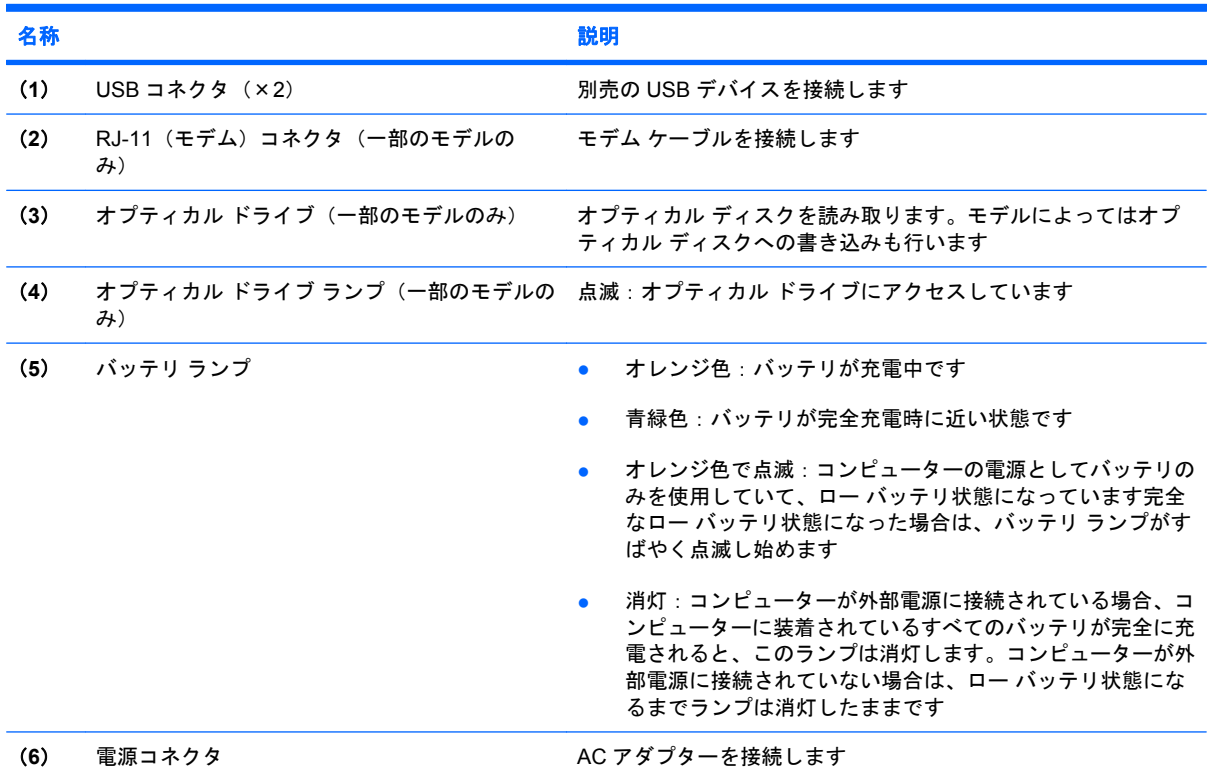

### <span id="page-16-0"></span>左側面の各部

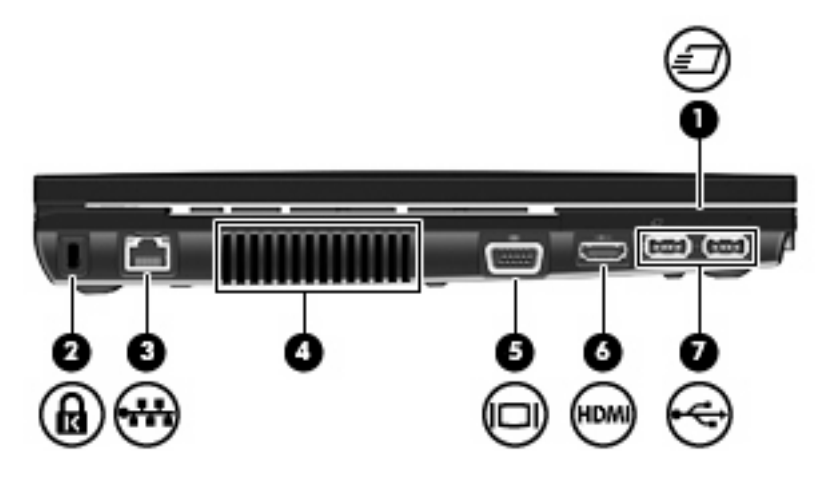

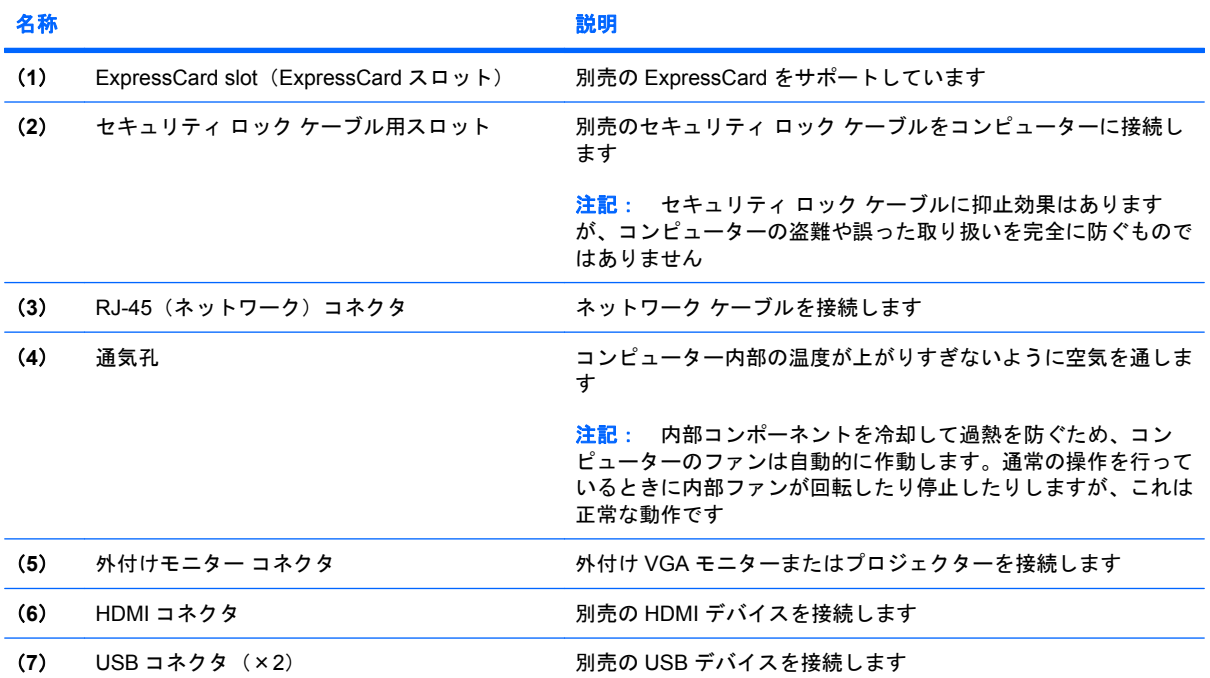

## <span id="page-17-0"></span>裏面の各部

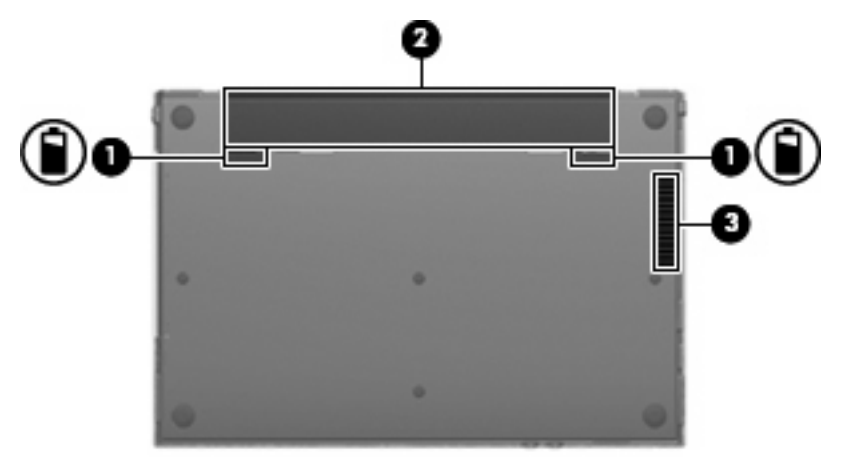

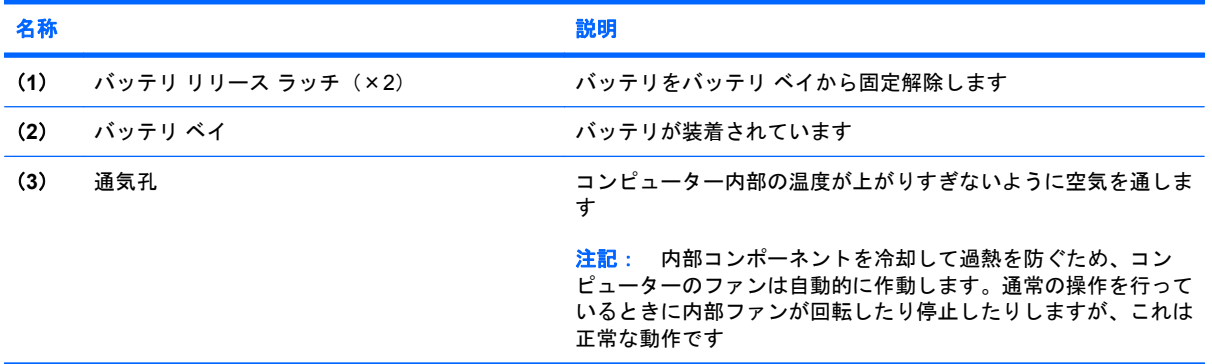

## <span id="page-18-0"></span>無線アンテナ

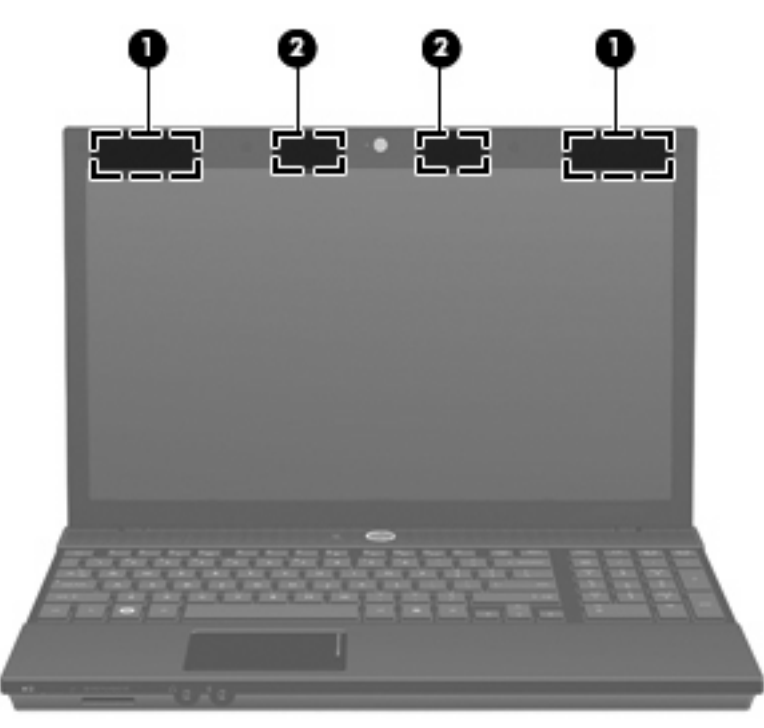

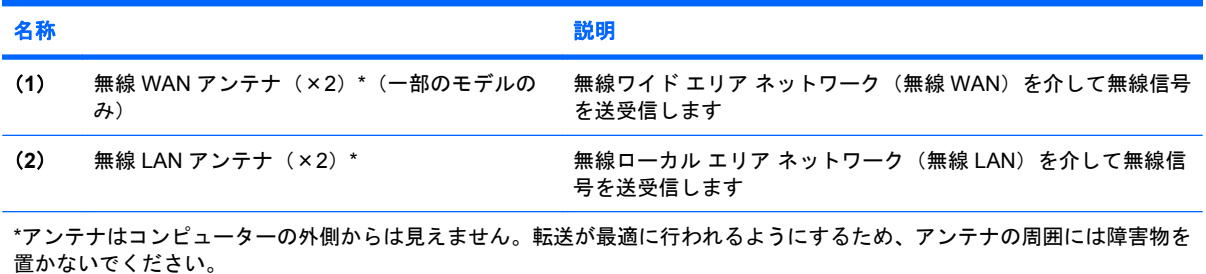

お住まいの地域の無線に関する規定情報については、『規定、安全、および環境に関するご注意』を 。ここの アルファル アック アルビ けいしつ ここく アルビ スロー ひつつ 飛ぶり アクリ

### <span id="page-19-0"></span>その他のハードウェア コンポーネント

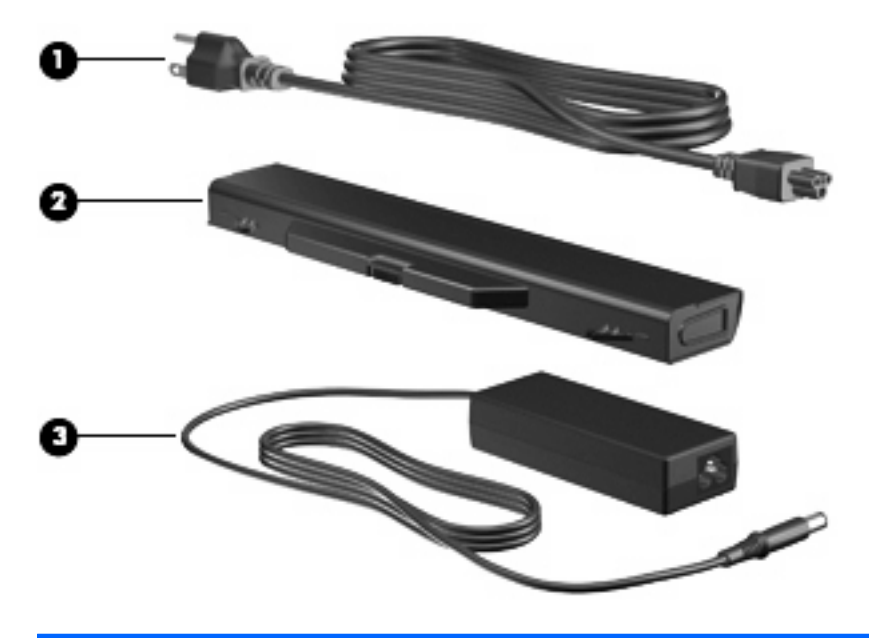

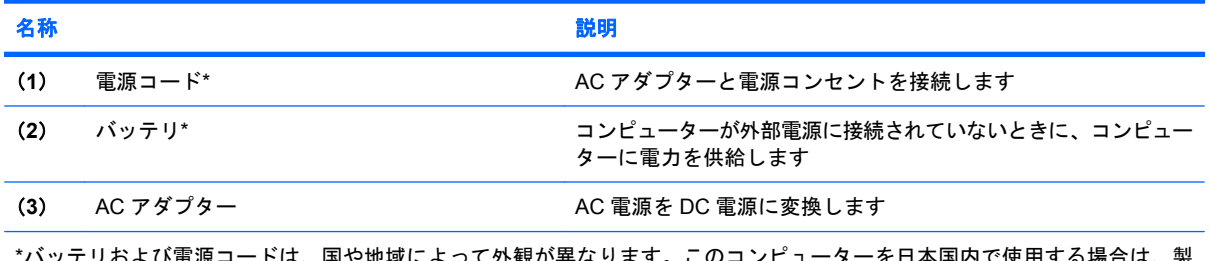

\*バッテリおよび電源コードは、国や地域によって外観が異なります。このコンピューターを日本国内で使用する場合は、製 品と一緒に包装されている電源コードをお使いください。付属の電源コードは、他の製品では使用できません。

## <span id="page-20-0"></span>**3** ラベル

コンピューターに貼付されているラベルには、システムの問題を解決するときに必要な情報や、コン ピューターを日本国外で使用したりするときに必要な情報が記載されています。

以下の情報を含む重要な情報が記載されています。

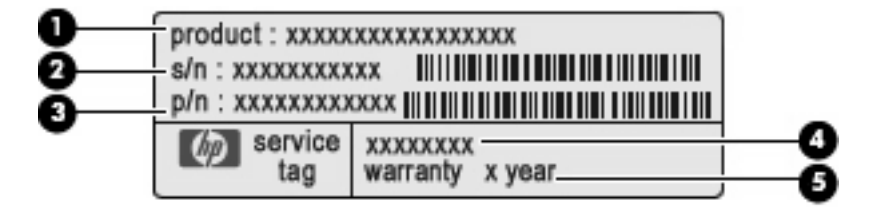

- (**1**)製品名:コンピューターの前面に貼付されている製品名です。
- (**2**)シリアル番号(s/n):各製品に一意の英数字 ID です。
- (3)製品番号(p/n): 製品のハードウェア コンポーネントに関する特定の情報を示しま す。製品番号は、サービス担当者が必要なコンポーネントおよび部品を確認する場合に役立 ちます。
- (**4**)モデルの記載:お使いのコンピューターに関する文書、ドライバー、サポート情報を得 るときに使用します。
- (5) 保証期間:このコンピューターの標準保証期間が(年数で)記載されています。

これらの情報は、サポート窓口にお問い合わせをするときに必要です。サービス タグ ラベル は、コンピューターの裏面に貼付されています。

- Microsoft® Certificate of Authenticity:Windows のプロダクト キー(Product Key、Product ID) が記載されています。プロダクト キーは、オペレーティング システムのアップデートやトラブ ルシューティングのときに必要になる場合があります。このラベルは、コンピューターの裏面に 貼付されています。
- 規定ラベル:コンピューターの規定に関する情報が記載されています。規定ラベルは、コンピュー ターの裏面に貼付されています。
- モデム認定/認証ラベル:モデムの規定に関する情報と、認定各国または各地域の一部で必要な 政府機関の認定マーク一覧が記載されています。日本国外で無線デバイスを使用するときに、こ の情報が必要になる場合があります。モデム認定/認証ラベルは、コンピューターの裏面に貼付 されています。
- 無線認定/認証ラベル(一部のモデルのみ): オプションの無線デバイスに関する情報と、認定各 国または各地域の一部の認定マークが記載されています。オプションのデバイスは、無線ローカ ル エリア ネットワーク (無線 LAN) デバイスまたは Bluetooth デバイスなどです。お使いのコ ンピューターに 1 つ以上の無線デバイスが付属している場合は、1 つ以上の認定ラベルが貼付さ

<span id="page-21-0"></span>れています。コンピューターを海外に携行するときにこの情報が必要になる場合があります。1 つ以上の無線デバイスを使用している機種には、1 つ以上の認定ラベルが貼付されています。日 本国外でモデムを使用するときに、この情報が必要になる場合があります。無線認定/認証ラベ ルは、コンピューターの裏面に貼付されています。

- SIM (Subscriber Identity Module) ラベル (一部のモデルのみ): SIM の ICCID (Integrated Circuit Card Identifier)が記載されています。このラベルは、コンピューターの裏面に貼付され ています。
- HP モバイル ブロードバンド モジュール シリアル番号ラベル(一部のモデルのみ): HP モバイ ル ブロードバンド モジュールのシリアル番号が記載されています。

<span id="page-22-0"></span>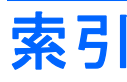

#### **A**

AC アダプター、位置 [14](#page-19-0)

#### **B**

Bluetooth ラベル [16](#page-21-0)

#### **C**

Caps Lock ランプ、位置 [4](#page-9-0) Certificate of Authenticity ラベ ル [15](#page-20-0)

#### **E**

esc キー、位置 [6,](#page-11-0) [7](#page-12-0) ExpressCard スロット、位置 [11](#page-16-0)

#### **F**

 $fn$   $\pm$   $-$ 位置 [6,](#page-11-0) [7](#page-12-0)

#### **H**

HP モバイル ブロードバンド モ ジュールのシリアル番号ラベ ル [16](#page-21-0)

#### **I**

Info Center/QuickLook ランプ、位 置 [4](#page-9-0) Info Center ボタン、位置 [5](#page-10-0)

#### **M**

Microsoft Certificate of Authenticity ラベル [15](#page-20-0)

#### **Q**

QuickLook/Info ランプ、位置 [4](#page-9-0) QuickLook ボタン、位置 [5](#page-10-0)

#### **R**

RJ-11(モデム)コネクタ、位 置 [10](#page-15-0) RJ-45(ネットワーク)コネクタ、 位置 [11](#page-16-0)

#### **S**

SIM ラベル [16](#page-21-0)

#### **U**

USB コネクタ 位置 [10](#page-15-0), [11](#page-16-0)

#### **W**

Web カメラ、位置 [2](#page-7-0) Web カメラ ランプ、位置 [2](#page-7-0) Windows アプリケーション キー、 位置 [6,](#page-11-0) [7](#page-12-0) Windows ロゴ キー、位置 [6,](#page-11-0) [7](#page-12-0)

#### あ

アプリケーション キー、 Windows [6](#page-11-0), [7](#page-12-0)

#### お

オーディオ出力(ヘッドフォン)コ ネクタ、位置 [8](#page-13-0) オーディオ入力(マイク)コネク タ、位置 [9](#page-14-0) オプティカル ドライブ、位置 [10](#page-15-0) オプティカル ドライブ ランプ、位 置 [10](#page-15-0) オペレーティング システム Microsoft Certificate of Authenticity ラベル [15](#page-20-0) プロダクト キー [15](#page-20-0)

#### か

各部 前面 [8](#page-13-0) その他のハードウェア [14](#page-19-0) ディスプレイ [2](#page-7-0) 左側面 [11](#page-16-0) 表面 [3](#page-8-0) 右側面 [10](#page-15-0) 無線アンテナ [13](#page-18-0) 裏面 [12](#page-17-0)

#### き

キー esc [6](#page-11-0), [7](#page-12-0) fn [6](#page-11-0), [7](#page-12-0) Windows アプリケーション [6,](#page-11-0) [7](#page-12-0) Windows ロゴ [6,](#page-11-0) [7](#page-12-0) テンキー [6,](#page-11-0) [7](#page-12-0) ファンクション [6,](#page-11-0) [7](#page-12-0) 規定情報 規定ラベル [15](#page-20-0) 無線認定/認証ラベル [16](#page-21-0) モデム認定/認証ラベル [15](#page-20-0)

#### こ

コード、電源 [14](#page-19-0) コネクタ HDMI [11](#page-16-0) RJ-11(モデム) [10](#page-15-0) RJ-45(ネットワーク) [11](#page-16-0) USB [10,](#page-15-0) [11](#page-16-0) オーディオ出力(ヘッドフォ ン) [8](#page-13-0) オーディオ入力(マイク) [9](#page-14-0) 外付けモニター [11](#page-16-0) 電源 [10](#page-15-0) コンピューターの持ち運び 無線認定/認証ラベル [16](#page-21-0) モデム認定/認証ラベル [15](#page-20-0)

#### さ

サービス タグ [15](#page-20-0)

し シリアル番号、コンピュー ター [15](#page-20-0)

#### す

スクロール ゾーン、タッチパッ ド [3](#page-8-0) スピーカー、位置 [5](#page-10-0) スロット ExpressCard [11](#page-16-0) セキュリティ ロック ケーブ ル [11](#page-16-0)

#### せ

製品名および製品番号、コンピュー ター [15](#page-20-0) セキュリティ ロック ケーブル用ス ロット、位置 [11](#page-16-0)

#### そ

外付けモニター コネクタ、位 置 [11](#page-16-0)

#### た

タッチパッド 位置 [3](#page-8-0) スクロール ゾーン、位置 [3](#page-8-0) タッチパッド ボタン、位置 [3](#page-8-0)

つ

通気孔、位置 [11](#page-16-0), [12](#page-17-0)

#### て

テンキー、位置 [6,](#page-11-0) [7](#page-12-0) 電源コード、確認 [14](#page-19-0) 電源コネクタ、位置 [10](#page-15-0) 電源ボタン、位置 [5](#page-10-0) 電源ランプ、位置 [4](#page-9-0)

#### と

ドライブ オプティカル [10](#page-15-0) ドライブ ランプ、位置 [8](#page-13-0)

#### な

内蔵ディスプレイ スイッチ、位 置 [2,](#page-7-0) [5](#page-10-0) 内蔵マイク、位置 [2](#page-7-0)

#### は

バッテリ 確認 [14](#page-19-0) バッテリ ベイ [12,](#page-17-0) [15](#page-20-0) バッテリ ランプ 位置 [10](#page-15-0) バッテリ リリース ラッチ 位置 [12](#page-17-0)

#### ふ

ファンクション キー、位置 [6](#page-11-0), [7](#page-12-0) プロダクト キー [15](#page-20-0)

#### へ

ベイ バッテリ [12](#page-17-0), [15](#page-20-0) ヘッドフォン(オーディオ出力)コ ネクタ [8](#page-13-0)

#### ほ

ボタン Info Center [5](#page-10-0) QuickLook [5](#page-10-0) タッチパッド [3](#page-8-0) 電源 [5](#page-10-0) 無線 [8](#page-13-0)

#### ま

マイク(オーディオ入力)コネク タ [9](#page-14-0)

#### む

無線 LAN アンテナ、位置 [13](#page-18-0) 無線 LAN デバイス [16](#page-21-0) 無線 LAN ラベル [16](#page-21-0) 無線 WAN アンテナ、位置 [13](#page-18-0) 無線スイッチ、位置 [8](#page-13-0) 無線認定/認証ラベル [16](#page-21-0) 無線ランプ、位置 [8](#page-13-0)

#### め

メディア カード リーダー、位 置 [8](#page-13-0)

#### も

モデム認定/認証ラベル [15](#page-20-0) モニター コネクタ、外付け [11](#page-16-0)

#### ら

ラッチ、バッテリ リリース [12](#page-17-0)

#### ラベル Bluetooth [16](#page-21-0) HP モバイル ブロードバン ド [16](#page-21-0) Microsoft Certificate of Authenticity [15](#page-20-0) SIM [16](#page-21-0) 規定 [15](#page-20-0) サービス タグ [15](#page-20-0) 無線 LAN [16](#page-21-0) 無線認定/認証 [16](#page-21-0) モデム認定 [15](#page-20-0) ランプ Caps Lock [4](#page-9-0) Info [4](#page-9-0) QuickLook [4](#page-9-0) Web カメラ [2](#page-7-0) オプティカル ドライブ [10](#page-15-0) 電源 [4](#page-9-0) ドライブ [8](#page-13-0) バッテリ [10](#page-15-0) 無線 [8](#page-13-0)

り リリース ラッチ、バッテリ [12](#page-17-0)

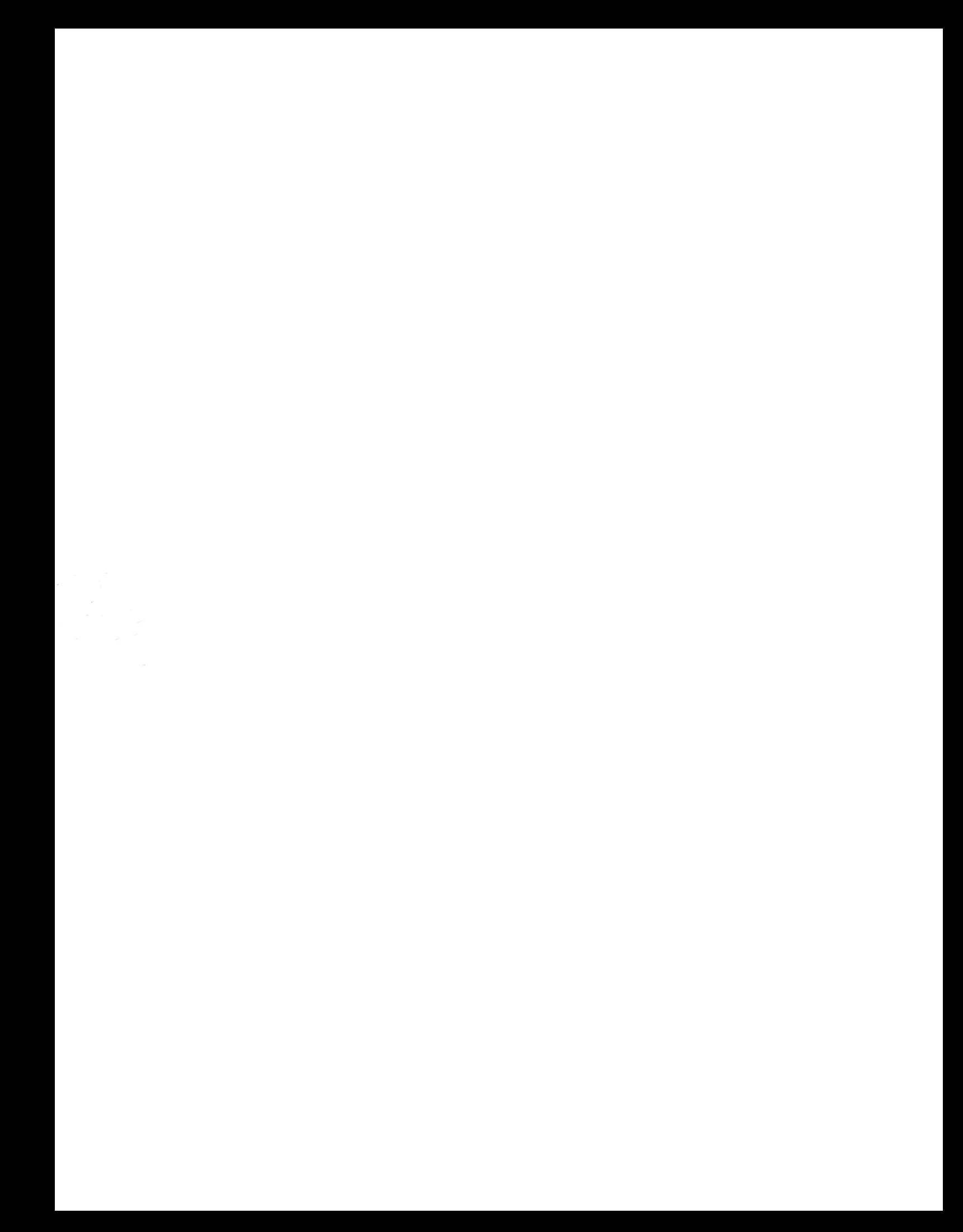